## **New Document Search Experience Tutorial**

HuskyBuy has updated the way you search for your documents. Below is a brief guide to prepare you for changes to what you are used to seeing.

Click the **Orders** icon and **Search**. Choose from **All Orders** or a specific document type.

| 1        | HUSKYBUY            | UCONN        |           | All 👻          | Search (Alt+Q) | ٩                | 0.00 USD                | Ξ.      | ▶   <mark>.</mark> 37 | <b>1</b>               |  |
|----------|---------------------|--------------|-----------|----------------|----------------|------------------|-------------------------|---------|-----------------------|------------------------|--|
|          | Shop + Shopping + S | hopping Home |           |                |                |                  |                         |         |                       | -¶ Logout              |  |
|          |                     |              |           |                |                |                  |                         | Go      |                       |                        |  |
| Ĩo       | Orders              |              | Quick sea | arch           | Q              | Browson sur      | pliers   contracts      |         |                       |                        |  |
| <b>Q</b> | Search              |              | All Orde  | ers            |                | BIOWSE, Sup      | piers reonadets         |         | [Mai                  | nage Showcases]        |  |
|          | My Orders           |              | Requisi   | tions          |                | IS               |                         |         |                       | ?                      |  |
| 血        | Approvals           |              |           | se Orders      |                |                  |                         |         |                       |                        |  |
| -122     |                     |              | Procure   | ement Requests |                | ernal<br>atering | Disbursement<br>Voucher | Equipme | nt So<br>st →         | oftware &<br>T Service |  |
|          |                     |              | Invoice   |                |                |                  |                         |         |                       |                        |  |
| 39       |                     |              | Receip    | S              |                |                  |                         |         |                       |                        |  |

You will receive a welcome window that describes changes to the new document search experience. You should at least use the step-by-step walk through tour. The video will be more in depth and very helpful. If you don't need this tutorial to display the next time you attempt to search, you can click **No** next to show this again.

| _                         | Orders 🕨 Search 🕨 All   | l Orders        |                                                                                 | i   |          |                     |   |                 | 📲 Logout       |
|---------------------------|-------------------------|-----------------|---------------------------------------------------------------------------------|-----|----------|---------------------|---|-----------------|----------------|
|                           | $\equiv$ Search A       | All Orc         | Welcome!                                                                        |     |          |                     | × | Filters 💌       | 🛎 Export All 🔻 |
| ic<br>Q                   | Type of Order: All 🔻    | Creat           | It looks like you're new here. We'd lii<br>to some of our new features, if you' |     |          | ır to introduce you | - | dd Filter 👻 📿 C |                |
| AT .                      |                         |                 | Step-by-Step Tour                                                               |     |          |                     |   | \$              | 200 Per Page 👻 |
| ±<br>ه                    | Order<br>□ Identifier ▼ | Туре            | Walk through a tour highlighting important features                             | Yes | ⊖ No     |                     |   | ier             | Total Amount 🔻 |
| <b>4</b> 5<br><b>(</b> 3) | 3134632                 | Purcha<br>Order | Show this again                                                                 | Yes | ⊖ No     |                     |   | field Supply    | 2,700.00 USD   |
| <b>D</b> .                | 2993181                 | Requis          | Video                                                                           |     |          |                     |   | field Supply    | 300.00 USD     |
| հր                        |                         | n               | Heads up! This video will open in up blocker, please ensure it does             |     |          | use a pop-          |   | пена заррту     | 300.00 03D     |
| a <b>;</b>                | 1000482                 | Invoio          |                                                                                 |     |          |                     |   | r Construction  | 300.00 USD     |
|                           |                         |                 | Watch a video explaining how to                                                 | Yes | ⊖ No     |                     | • |                 |                |
| <b>₽</b>                  | 1000481                 | Invoic          |                                                                                 |     | Show me! | Maybe next time     |   | otel LLC 🖲      | 700.00 USD     |

If you choose the video tutorial, it will take you to Jaggaer's website. Click the play button to watch the video tutorial. Please note that only functionality discussed up to the 12:02 minute mark applies to UConn.

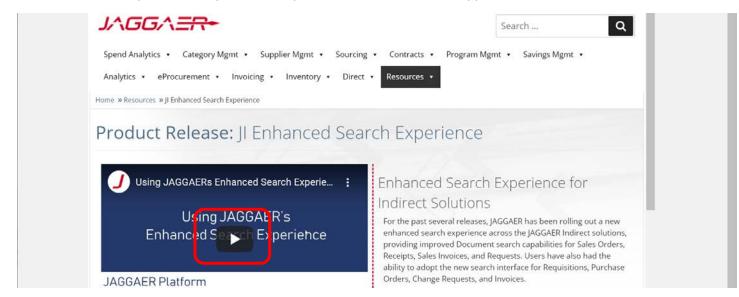

You can also choose to follow the walk-through on-screen prompts.

|             | HU   | SKYBUY              | UCONN             |                    |     | All 👻                                  | Search (Alt+ | ·Q)      | ۹               | 0.00 USD         | Ē      | ♡ 🔊            | 4 <sup>91</sup> |
|-------------|------|---------------------|-------------------|--------------------|-----|----------------------------------------|--------------|----------|-----------------|------------------|--------|----------------|-----------------|
| _           | Orde | rs 🕨 Search 🕨 All ( | Orders            |                    |     |                                        |              |          |                 |                  |        |                | 🞝 Logout        |
|             | =    | Search A            | ll Orders         | 6                  |     |                                        |              | Rave As  | •               | 🖈 Pin Filte      | ers 🔻  | A Export       | t All 🔻         |
| Č.          | Тур  | be of Order: All ▼  | Created D         | 0ate: Last 90 days | •   | Quick search                           |              |          | Q               | Add Fi           | lter ▼ | Clear All Filt | ters            |
| 血           |      | Order               |                   |                    | (   | Welcome to the                         | tour!        | 1 of 11  | npleted         |                  |        | 20010          | arruge 🕶        |
| <b>32</b> 2 |      | Identifier 🔻        | Туре              | Order Status       | O1  | We're going to wa<br>the important fea |              |          | e 🔻             | Supplier         |        | Total Am       | ount 🔻          |
| <br>39      |      | 3134632             | Purchase<br>Order | Pending            | Jei | « Back Nex                             |              | End Tour | /2020<br>:59 AM | Mansfield<br>Inc | Supply | 2,700.         | .00 USD         |
|             |      | 2993181             | Requisitio        | Complete           | 1   |                                        | 7/1/20       | 20 7     | 11/2020         | Mansfield        | Supply | 300.           | .00 USD         |

Take note of the **Quick Search** tips along the way.

|   | HU   | SKYBUY                | UCONN      |                  | All 👻        | Search (Alt+Q)         | ٩              | Quick search                                       | 4 of 11                 |  |  |
|---|------|-----------------------|------------|------------------|--------------|------------------------|----------------|----------------------------------------------------|-------------------------|--|--|
| _ | Orde | Search All            |            | 5                |              |                        | Save As        | Quick search provid<br>perform some searc          | ches. The different     |  |  |
| C |      |                       |            | -                |              |                        |                | options to refine you<br>below<br>Combine Searches | ur search are outlined  |  |  |
| 2 | lyt  | oe of Order: All ▼    | Created D  | ate: Last 90 day | Quick search |                        |                | Use "OR" between e<br>example, 12389 OR            |                         |  |  |
| ш |      |                       |            |                  |              |                        | _              | Search for an Exact                                | Match                   |  |  |
| 2 |      | Order<br>Identifier 🔻 | Туре       | Order Status     | Order Owners | Created<br>Date/Time 🕞 | Compl∉<br>Date | Put a phrase inside<br>example,"Fisher Scie        |                         |  |  |
| ° |      | 3134632               | Purchase   | Pending          |              | 7/1/2020               | 7/1/2(         | Exclude Words from                                 | n a search              |  |  |
| 9 |      |                       | Order      |                  |              | 10:59:53 AM            | 11:25:59       |                                                    | vord to exclude it. For |  |  |
|   |      | 2993181               | Requisitio | Complete         |              | 7/1/2020               | 7/1/2(         | example,<br>John -Johnson                          |                         |  |  |
|   |      |                       | n          |                  |              | 10:58:20 AM            | 10:59:55       | « Back Next >                                      | > End Tour              |  |  |

You can Pin filters or columns so that they remain the next time you search.

| â        | ни   | SKYBUY                  | UCONN                     |                      | All 👻            | Search (Alt+Q)                  | ۹                                 | 0.00 USD 📜                                         | Pin Filters 6 of 11                                                                         |
|----------|------|-------------------------|---------------------------|----------------------|------------------|---------------------------------|-----------------------------------|----------------------------------------------------|---------------------------------------------------------------------------------------------|
|          | Orde | search • All            |                           | 3                    |                  | Ht s                            | Save As 🔻                         | ★ Pin Filters                                      | Click here to pin your<br>currently selected<br>filters so that they<br>become your default |
|          | Тур  | be of Order: All ▼      | Created D                 | ate: Last 90 day:    | s ▼ Quick search |                                 | Q                                 | In Filters<br>In Columns                           | filters when you<br>come back.                                                              |
| 血        |      | Order                   | -                         |                      |                  | Created                         | Completed                         | 6 H                                                | End Tour                                                                                    |
| <b>%</b> |      | Identifier      3134632 | Type<br>Purchase<br>Order | Order Status Pending | Order Owners     | Date/Time  7/1/2020 10:59:53 AM | Date ▼<br>7/1/2020<br>11:25:59 AM | Supplier<br>Mansfield Supply<br>Inc <sup>(1)</sup> | Total Amount <ul> <li>2,700.00 USD</li> </ul>                                               |
| ш        |      | 2993181                 | Requisitio<br>n           | Complete             |                  | 7/1/2020<br>10:58:20 AM         | 7/1/2020<br>10:59:55 AM           | Mansfield Supply<br>Inc 🛈                          | 300.00 USD                                                                                  |

If you plan on using a customized search frequently, be sure to save your search.

| Â           | нu   | SKYBUY                                                       | UCONN        |                   | All 👻        | Search (Alt+C            | 2) <b>Q</b>                                                                                                    | 0.00 USD 凄      | ♡ 🖓 🖓          |  |  |
|-------------|------|--------------------------------------------------------------|--------------|-------------------|--------------|--------------------------|----------------------------------------------------------------------------------------------------|-----------------|----------------|--|--|
|             | Orde | ers 🕨 Search 🕨 All                                           | Orders       |                   |              |                          |                                                                                                    |                 | - D Logout     |  |  |
|             | =    | Search A                                                     | II Orders    | S                 |              |                          | Save As 🔻                                                                                                    | ★ Pin Filters   | Export All     |  |  |
| E S         |      | De of Order: All ▼<br>n-Quantity PO*: \<br>1-14 of 14 Result | /es/True ▾ ( | Date: Last 90 day | Quick search |                          | Image Searches       Image Searches         Image My Recent Approvals       Image Searches         Image My Recent Orders       Image Searches         Image My Recent Orders       Image Searches |                 |                |  |  |
| <u> 192</u> |      | Order<br>Identifier 🔻                                        | Туре         | Order Status      | Order Owners | Create<br>Date/Time      | - completed                                                                                                    | Supplier        | Total Amount 🔻 |  |  |
| Щ.<br>В     |      | 1000481                                                      | Invoice      | Pending           |              | 6/30/2020<br>2:14:31 ₽№  |                                                                                                    | 124 Hotel LLC 🔍 | 700.00 USD     |  |  |
| <b>.</b>    |      | 1000479                                                      | Invoice      | Pending           |              | 6/29/2020<br>11:01:18 AM |                                                                                                    | 124 Hotel LLC 🖲 | 350.00 USD     |  |  |